## **Our Online Social Community is Here!**

Your member profile is now a gateway to connect and engage with other members of our community. Some of the new features of our website include:

• Similar to Facebook™ friends or LinkedIn™ connections, you can now form connections with your friends and colleagues.

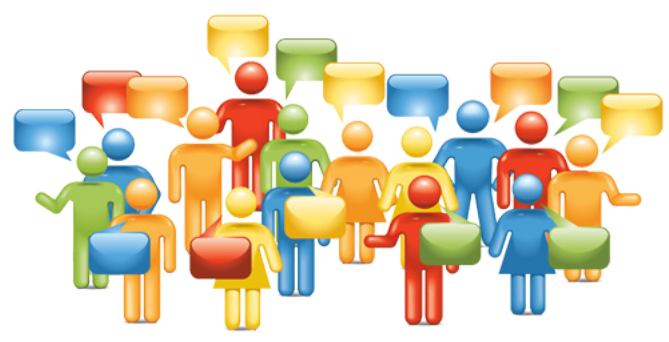

- Create albums and upload photos to your profile to share with other members.
- Status messages give you a way to share what you're working on with other members.
- Profiles have a "wall" where connections can leave messages for each other.
- Join circles for special interest and discussion groups. You can create photo albums within Circles too!

## **To get started:**

- 1. Log into your profile.
- 2. Upload a profile picture or edit your existing one.
- 3. Make connections with friends and colleagues.
- 4. Create or join a Circle to engage in special interest groups.
- 5. Send private messages to one or more members at a time.
- 6. New privacy settings allow you to control who has access to each area of your profile.

Learn more about these new features by watching this short video: <https://help.memberclicks.com/entries/20000791-social-community-overview-video>